## **Análise Vetorial da Impedância Biolétrica – BIVA - Passo a passo:**

**1º.** Abrir o arquivo **Impedância Vicky** localizado na pasta intitulada **BIVA – Vicky.** Preencha os dados requeridos no arquivo de excel com as informações do seu paciente. Após o preenchimento, serão automaticamente calculados os valores do ângulo de fase (**AF**), resistência/altura (**R/H**) e reactância/altura (**Xc/H**).

**2º.** Abrir o arquivo excel **BIVAtolerance**, localizado na mesma pasta BIVA – Vicky. Clicar em **opções** (abaixo da barra de tarefas superior), selecionar **habilitar conteúdo**, clicando **OK** em seguida.

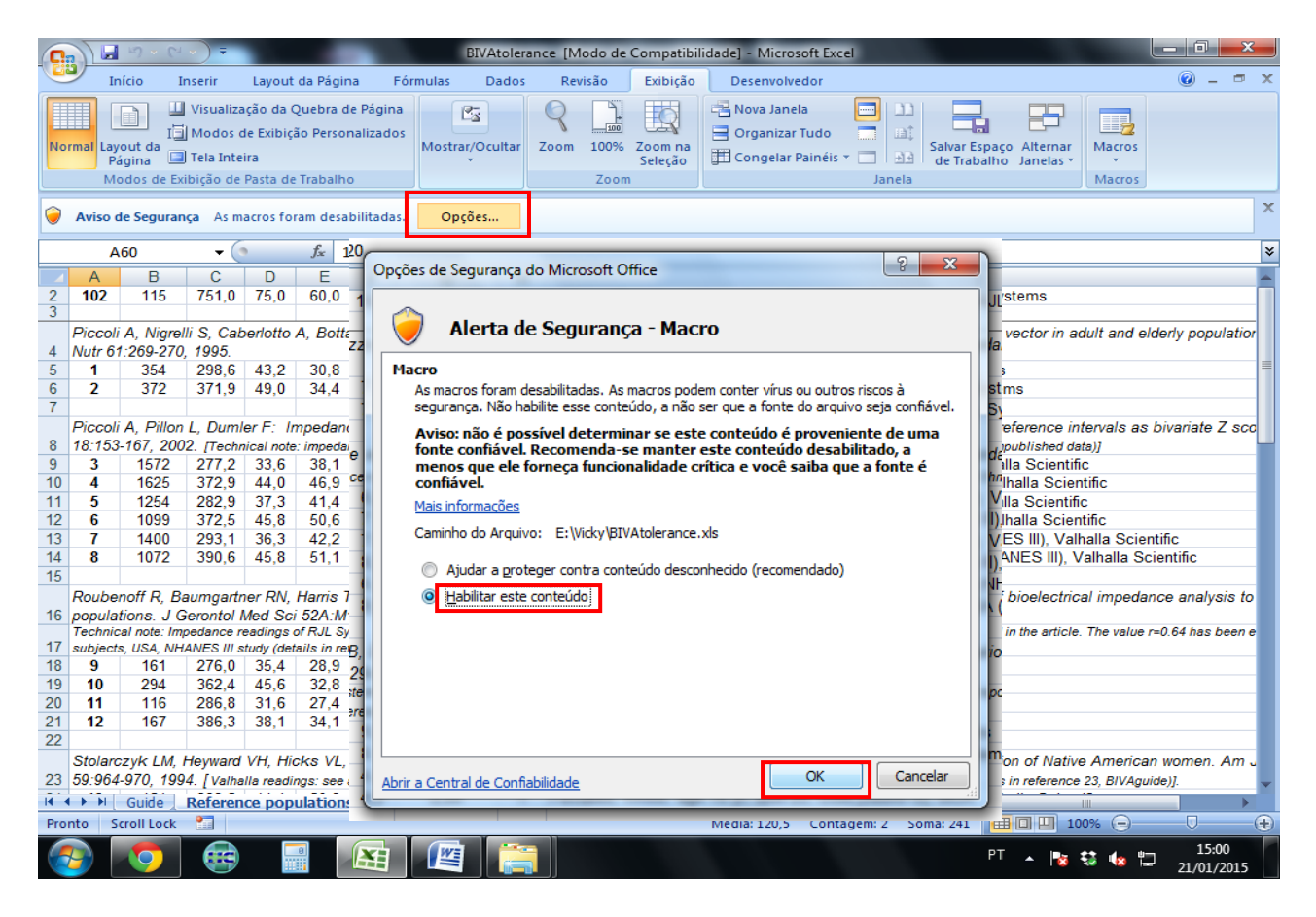

## Essa tela aparecerá:

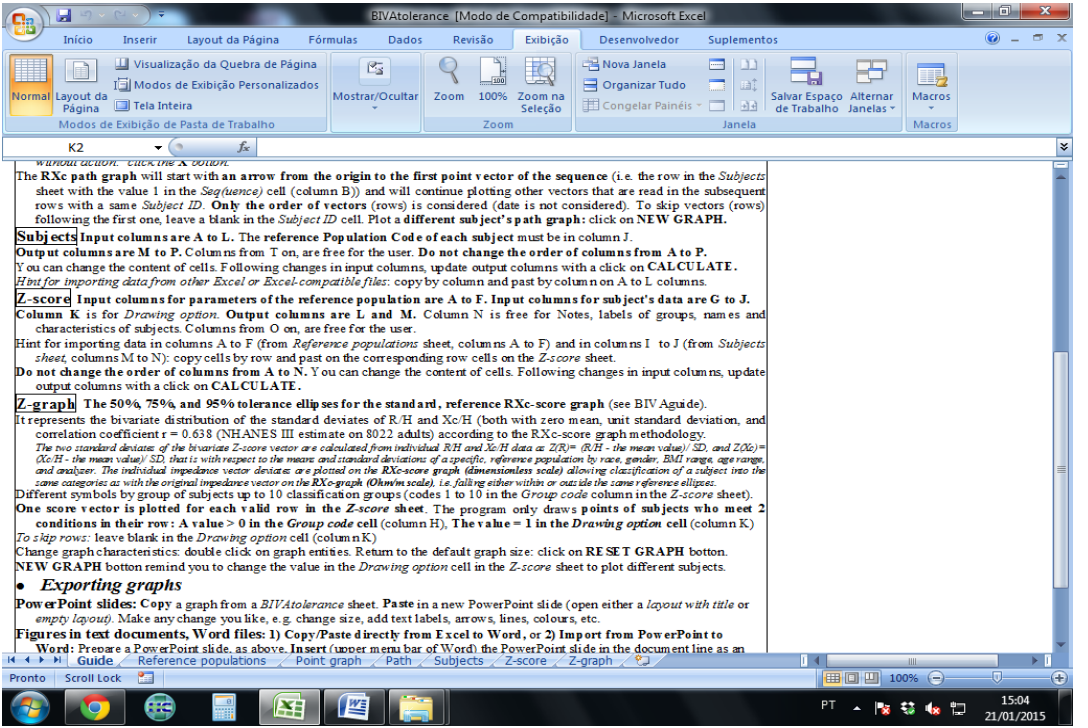

**3º.** Clique na aba **Reference Populations**, selecione a linha correspondente à referência para a idade e sexo (M ou F) do paciente examinado. Copie a linha inteira e cole na primeira linha desta mesma aba (linha de número 2), e também na aba **z-score**, em alguma linha abaixo dos dados já inseridos.

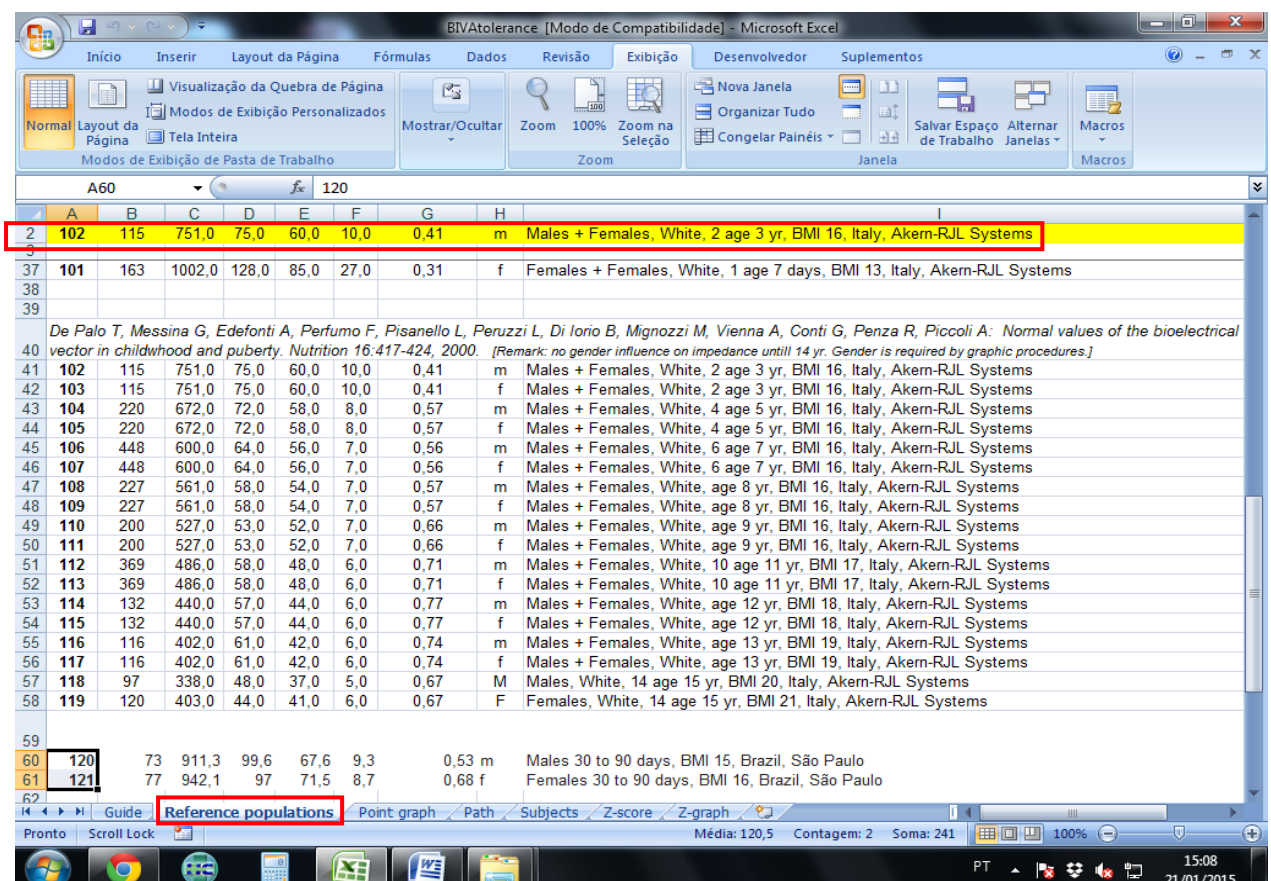

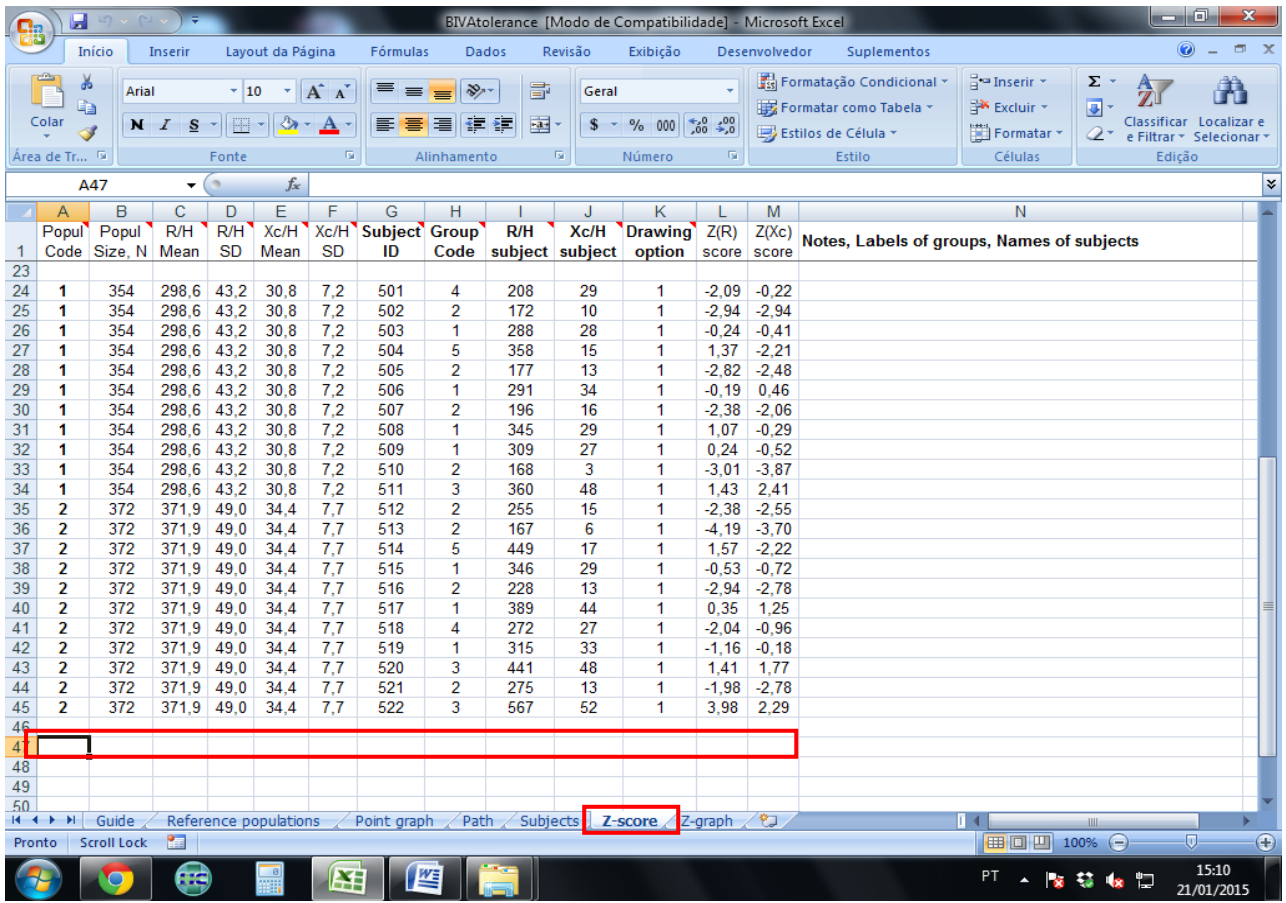

**4º.** Na aba **z-score**: apague as letras da linha que foi colada, deixando apenas os números (até a variável **subject ID**). Apague o conteúdo das colunas **Group code** e **drawing option** correspondentes aos dados que já estavam inseridos, e preencha os espaços dessas colunas na linha do seu paciente (a que foi colada) com **1.** 

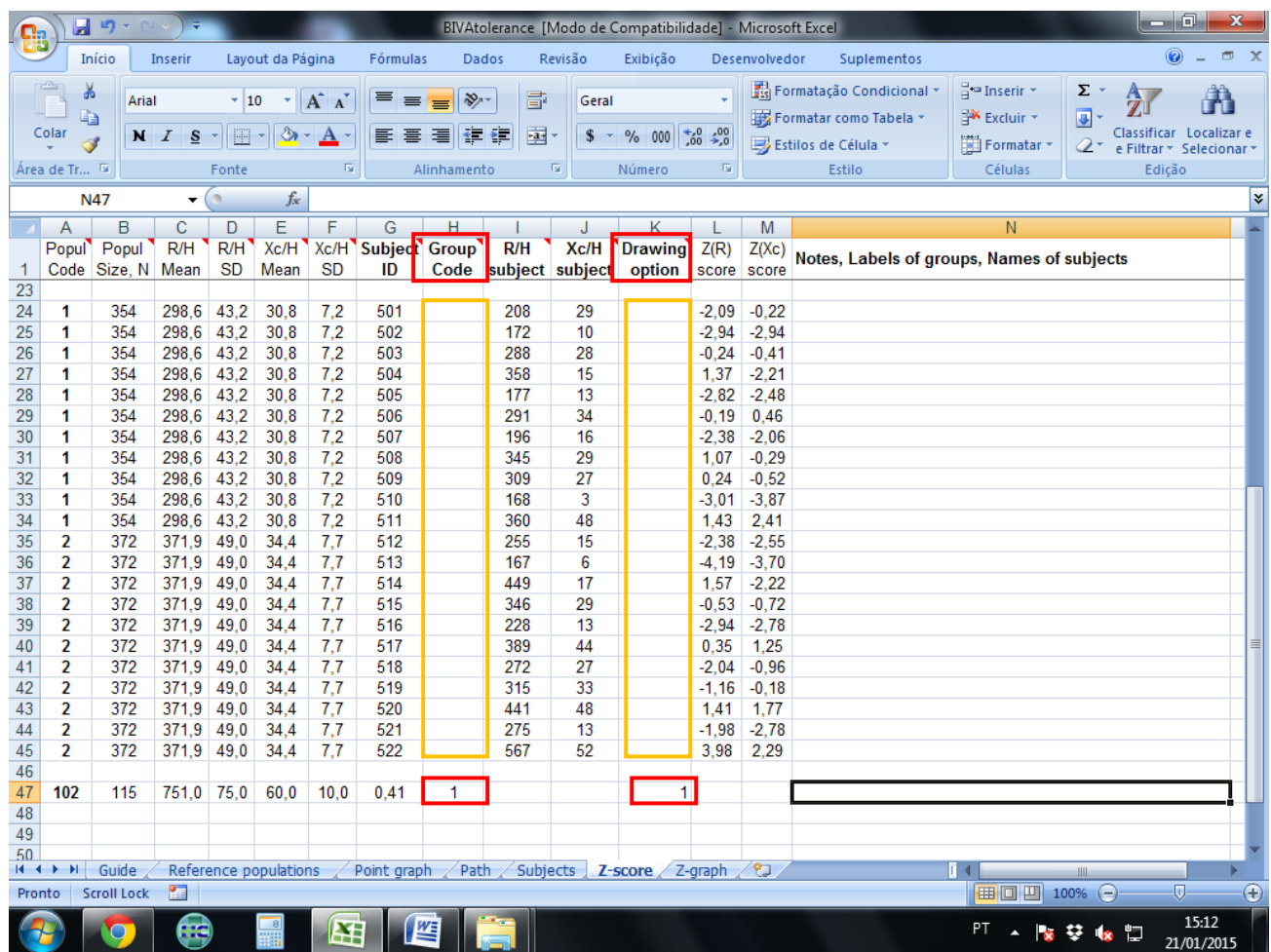

**5º.** Preencha os espaços referentes à **R/H subject** e **Xc/H subject** com os valores de **R/H** e **Xc/H** obtidos no excel intitulado Impedância Vicky. Será necessário clicar em "**colar somente valores**".

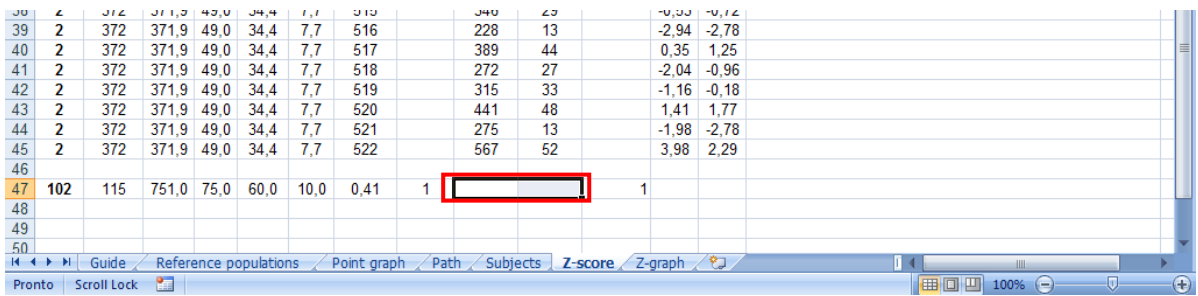

**6º.** Clique no menu **Exibição** localizado na barra de tarefas superior do excel, clique em **Macros**, **exibir macros**, e depois na janela que se abrir, clique em **zgraphpoint** e em **executar.** 

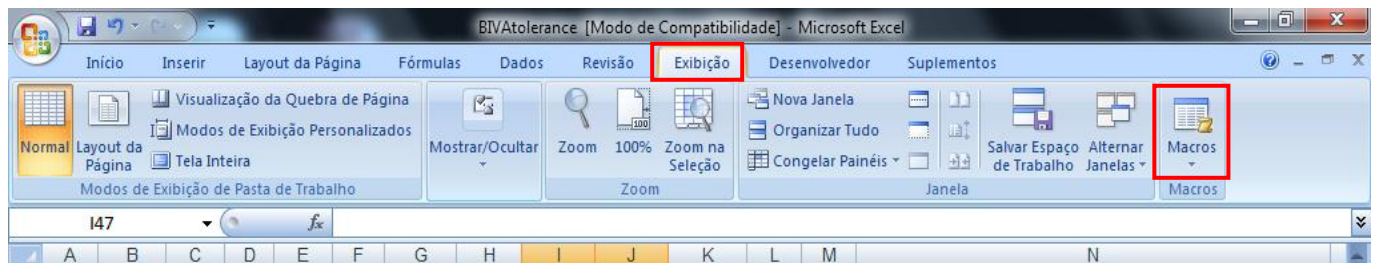

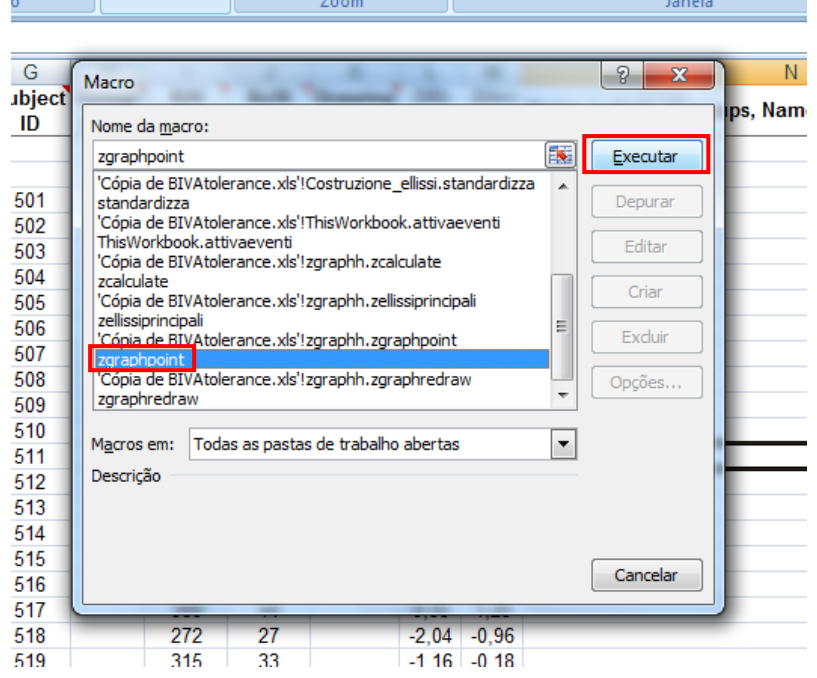

## **7º.** Clique na aba **z-graph** para ver o gráfico.

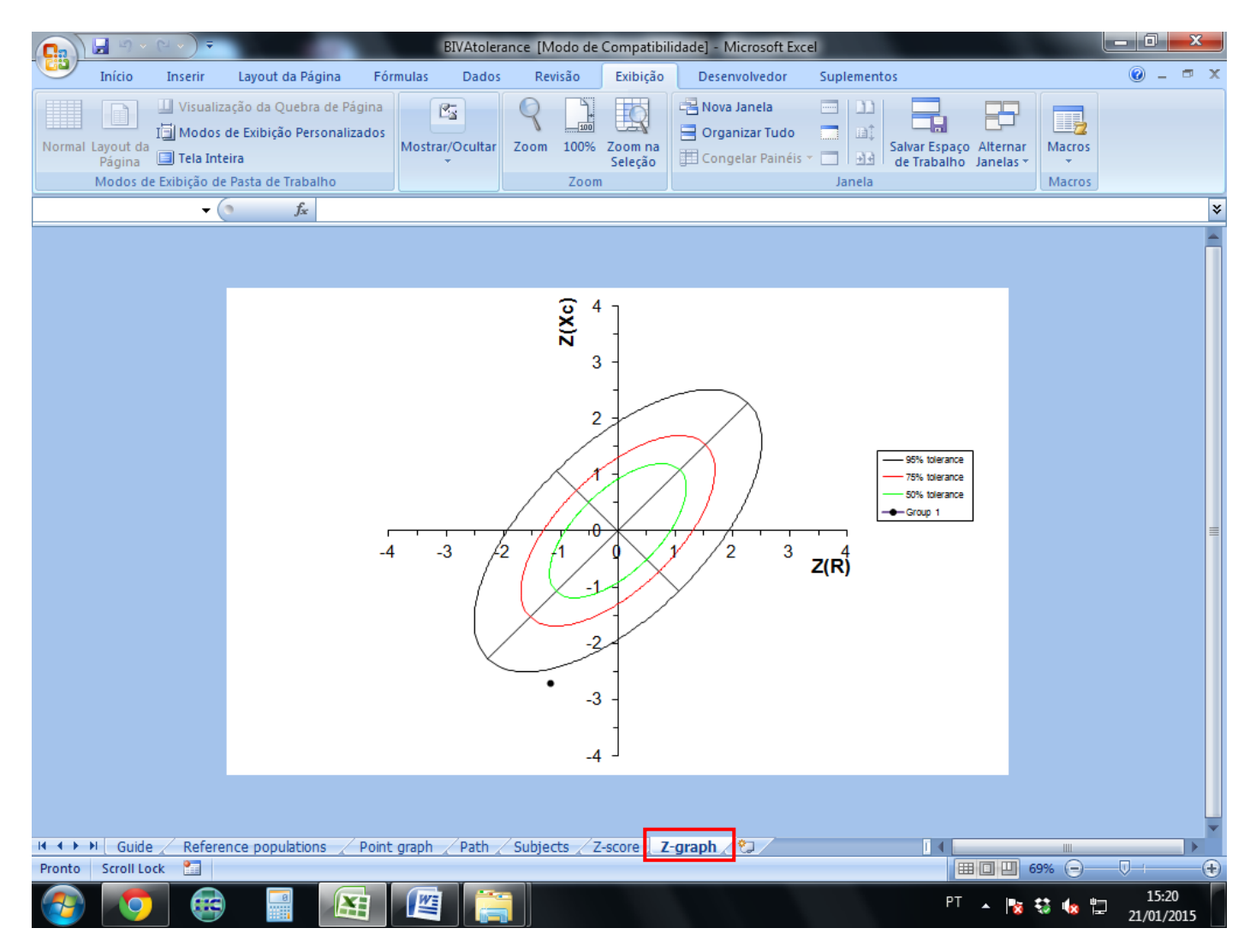

## **OBSERVAÇÃO:**

O arquivo **BIVAtolerance NÃO** deve ser salvo**!!!** Salve **apenas** o arquivo **Impedância Vicky.**

O gráfico deve ser copiado e colado **como imagem** no arquivo de Word correspondente ao paciente localizado na pasta **Gráficos** dentro da pasta **BIVA – Vicky**. Deve ser também digitada a data de realização do exame bem como o valor do ângulo de fase obtido. Caso o paciente em questão ainda não tenha seu arquivo de Word correspondente, crie um novo, colocando o nome completo (escrito corretamente), registro HC, e a data e ângulo de fase segundo orientações acima. Salve o Word intitulando-o com o nome completo do paciente.

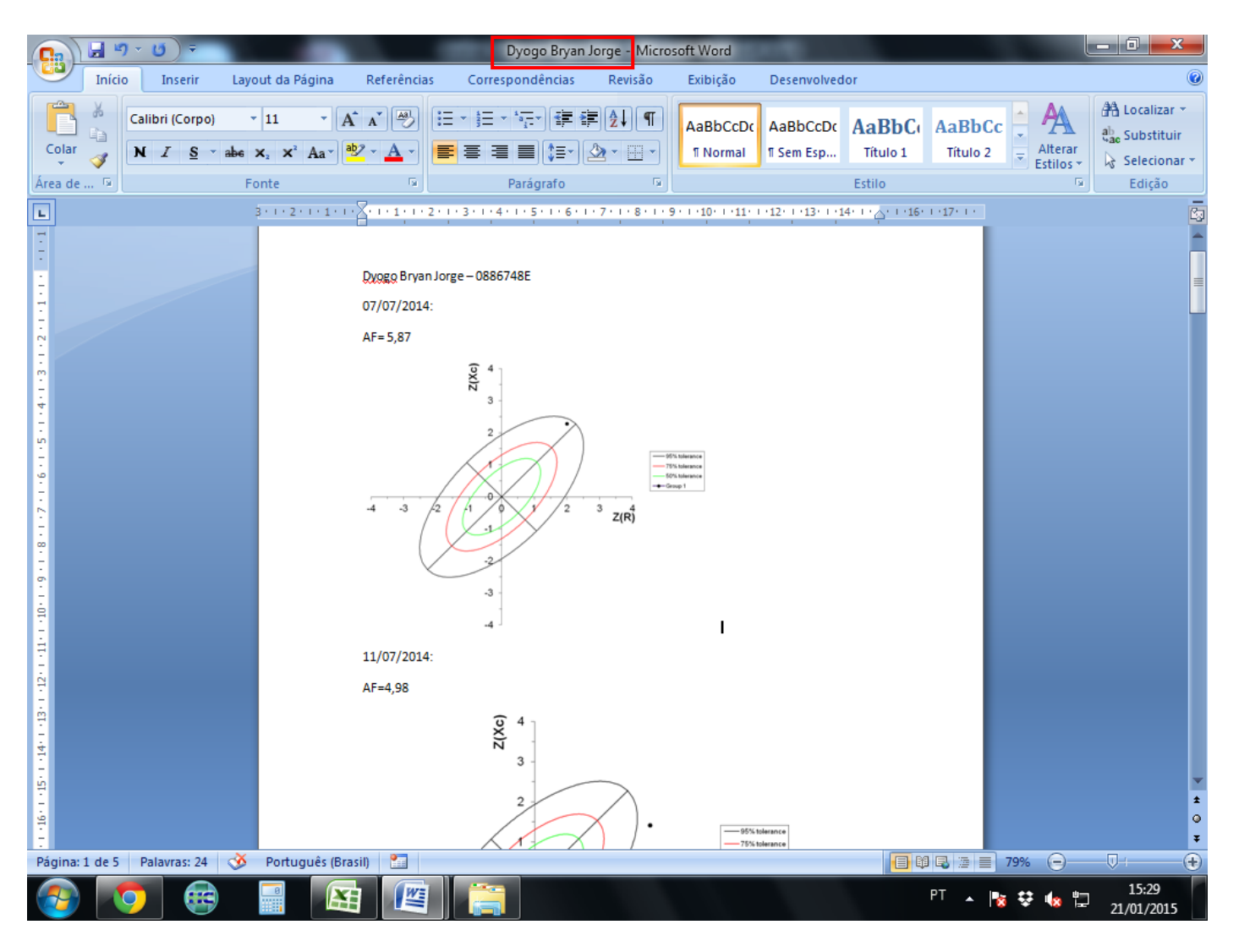